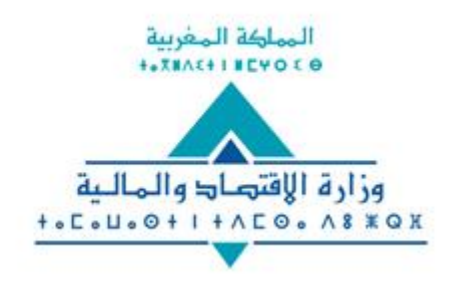

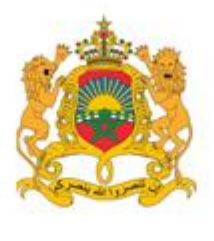

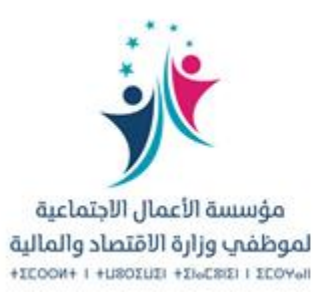

### **ونية ر دليل االستفادة من الخدمة اإللكت**

**" المساعدة الصحية االستثنائية"**

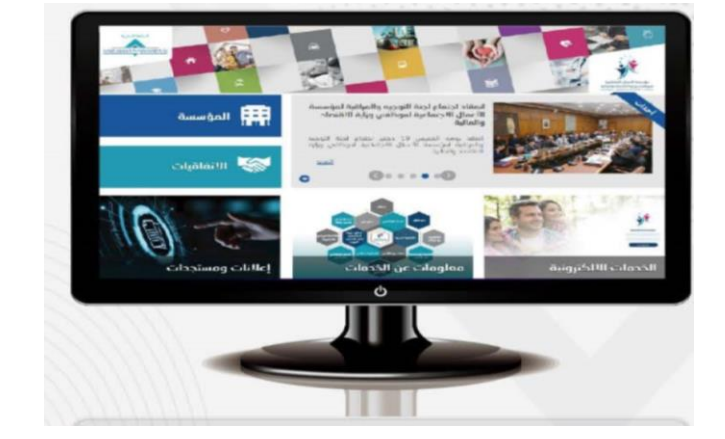

**غشت 2023**

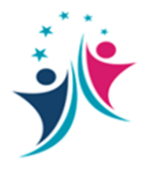

#### يمكن الولوج إلى هذه الخدمة حصريا عبر: **ا إ ا** <u>و</u>نية للمؤسسة على الرابط **ا ر** لبوابة الإلكترونية للمؤسسة على الرابط : **ا ا**

**[https://fos.finances.gov.ma](https://fos.finances.gov.ma/)**

**لصحية االستثنائية خدمة المساعدة ا**

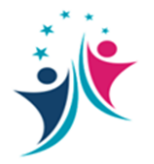

**ونية عىل مو ر الدخول إىل منصة الخدمات االلكت قع**  المؤسسة عبر إدخال رقم التأجير وكلمة المرور. <sup>1</sup> 1

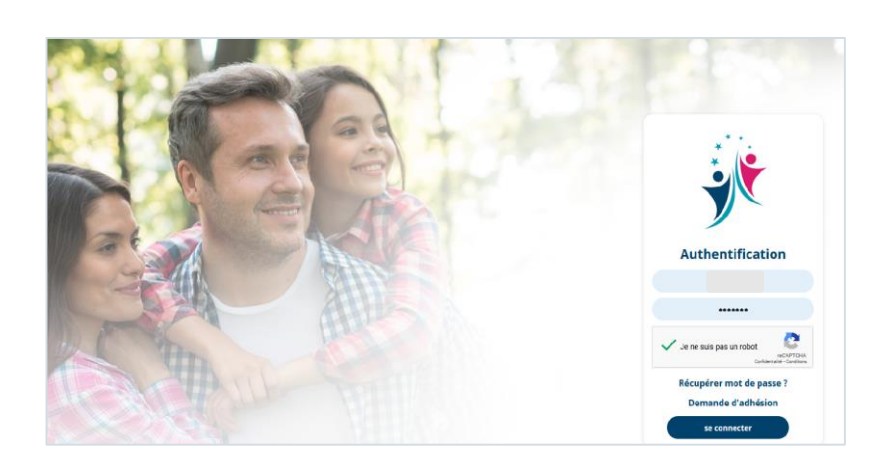

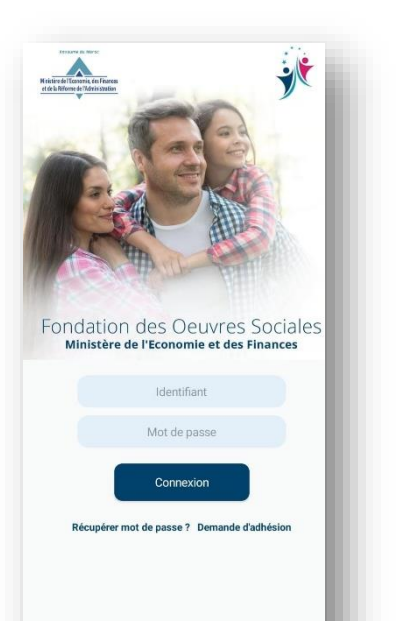

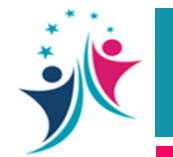

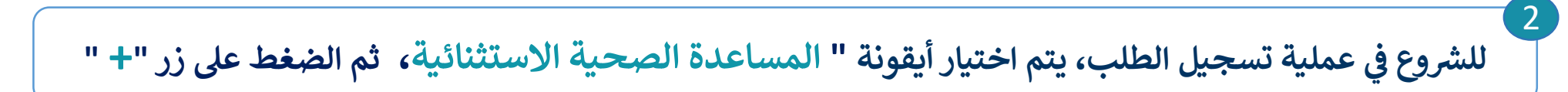

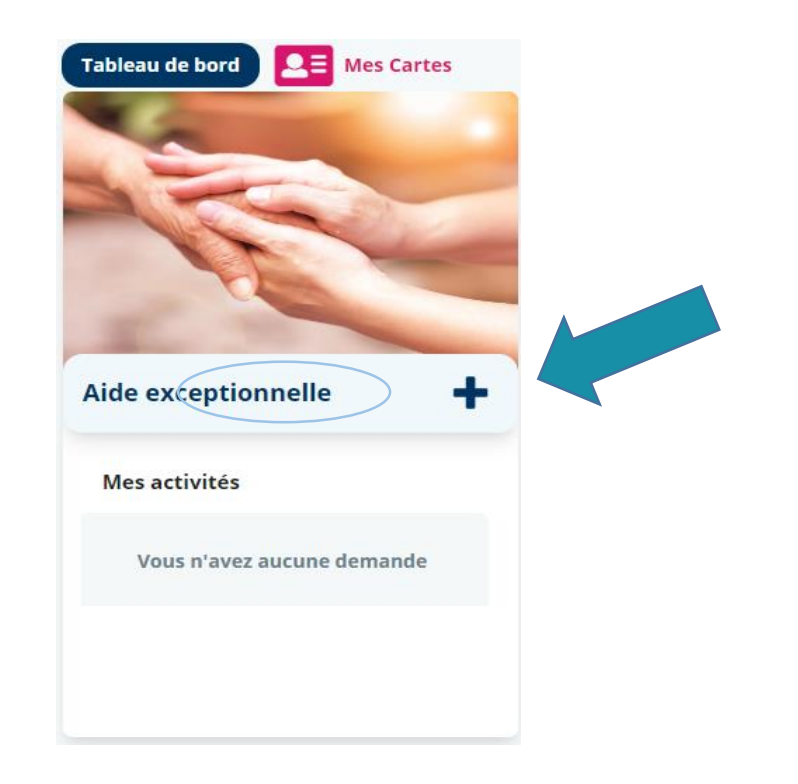

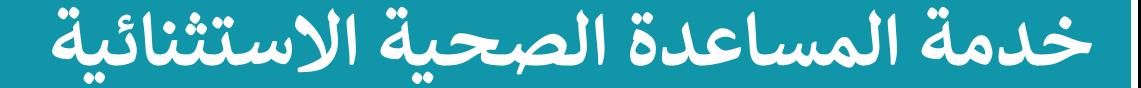

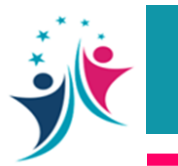

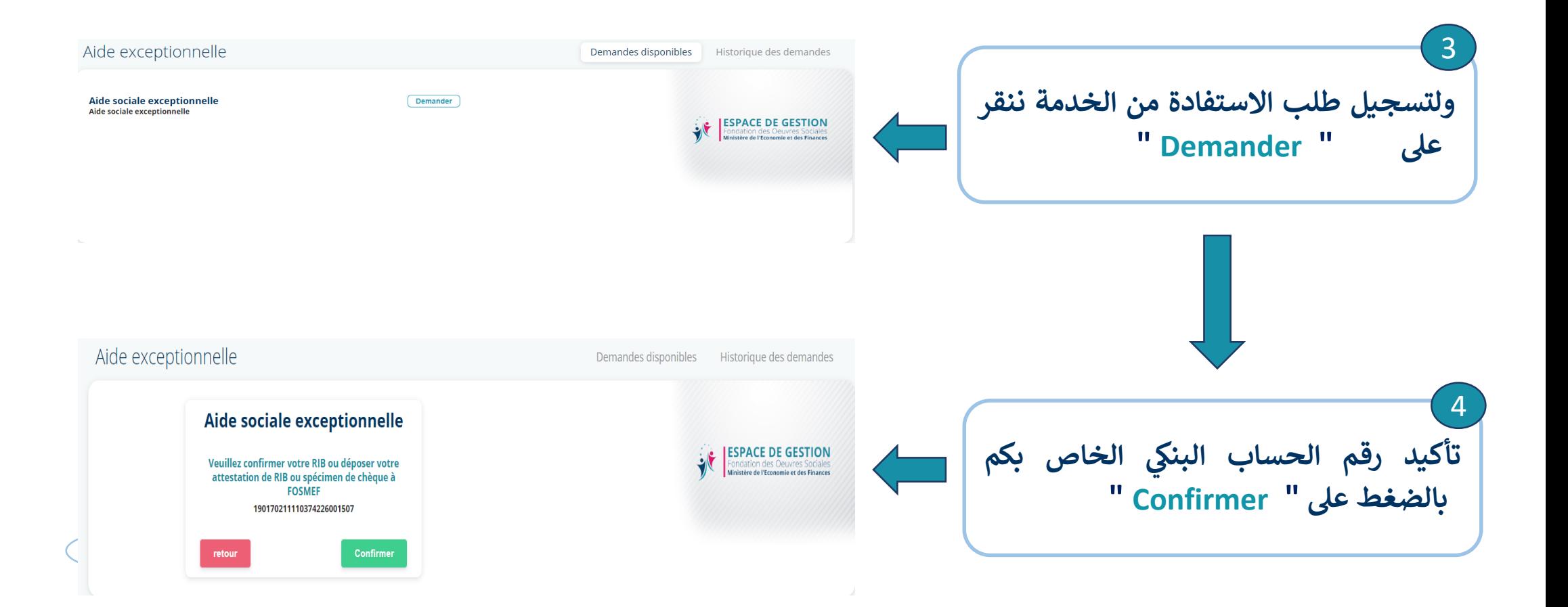

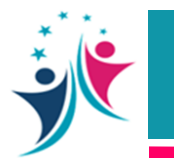

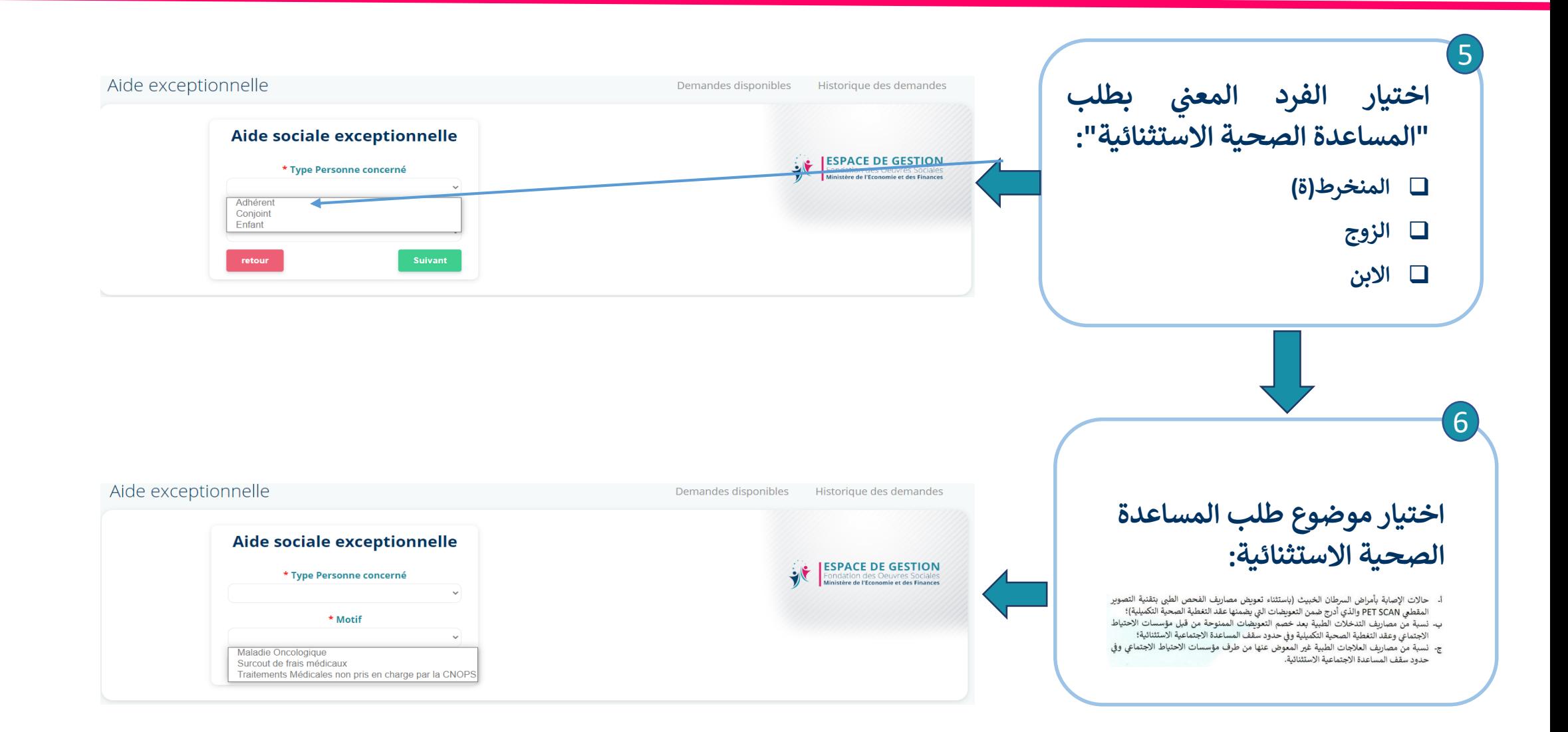

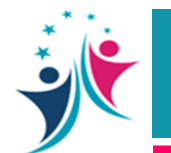

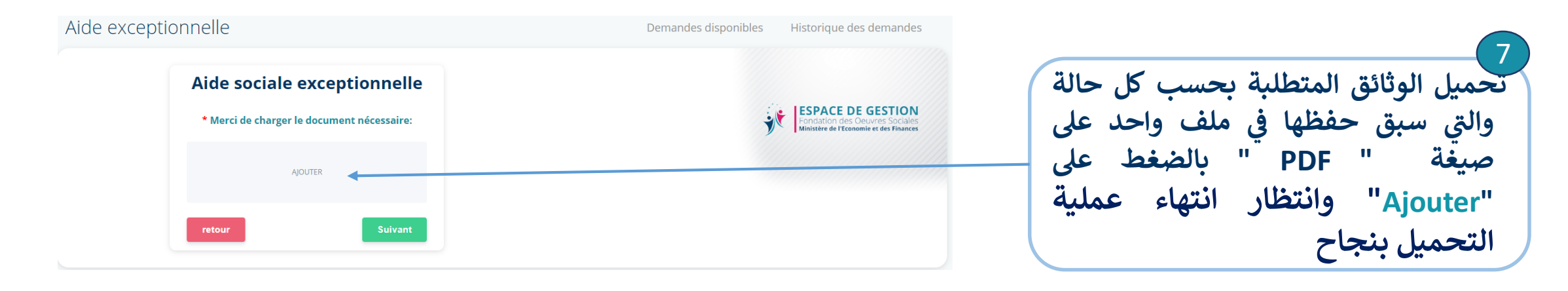

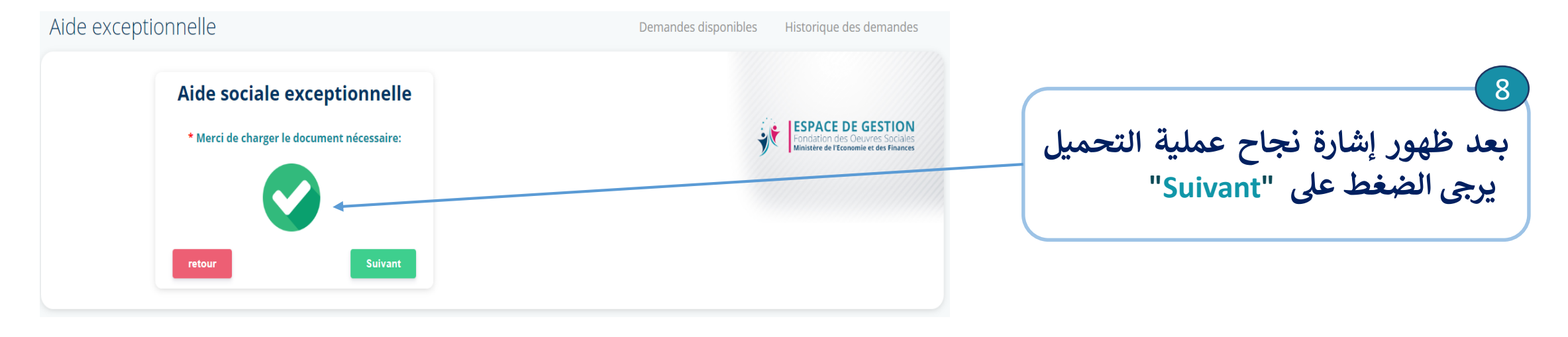

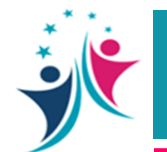

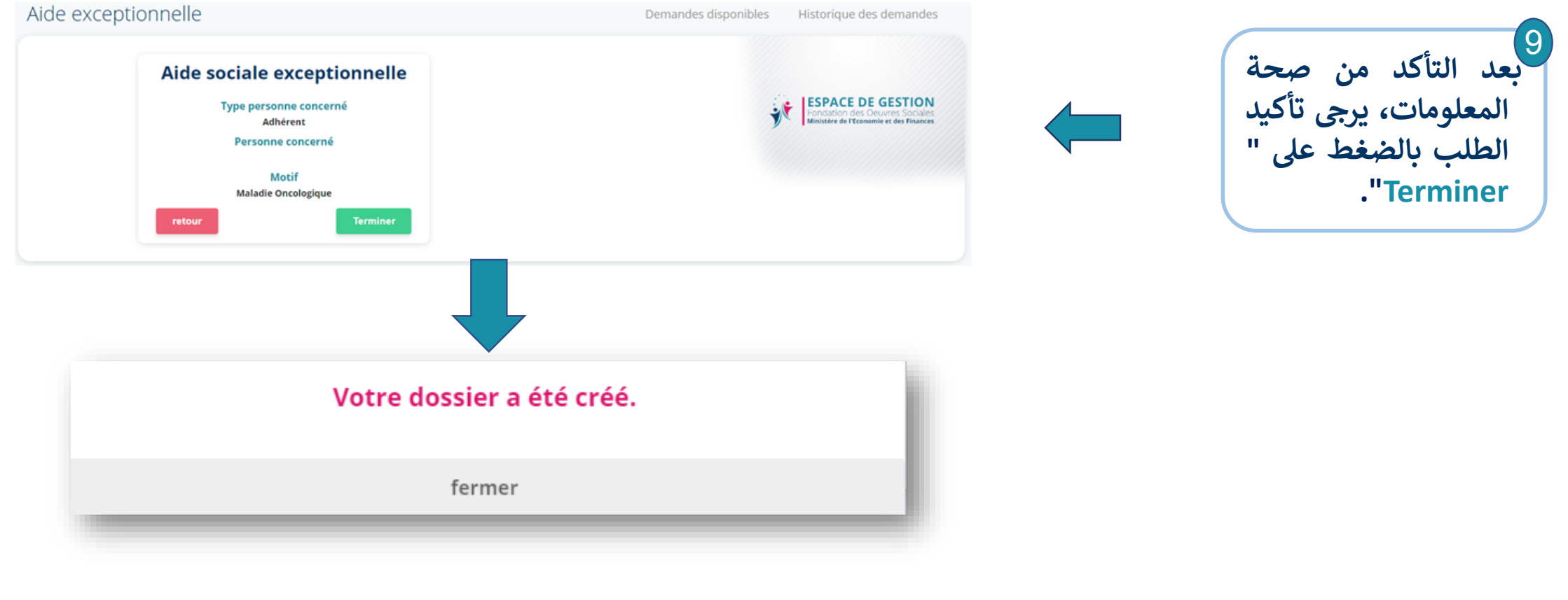

**وبذلك تكون عملية إحداث وتسجيل ملف طلب االستفادة من خدمة " المساعدة الصحية االستثنائية" قد تمت بنجاح** 

**ونية دليل االستفادة من الخدمة اإللكت <sup>ر</sup> "المساعدة الصحية االستثنائية" مارس 2023**

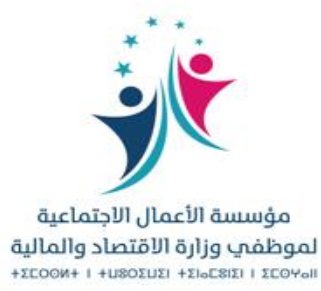